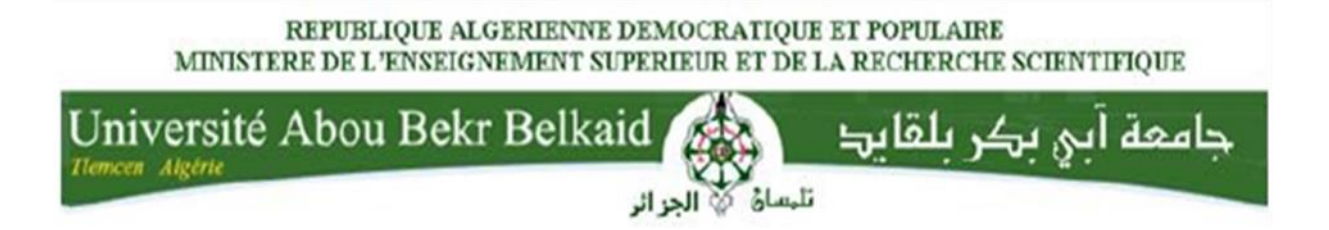

## *Faculté des Sciences*

## *Département d'informatique*

## **Mémoire de fin d 'études**

## **Pour l 'obtention du diplôme de Licence en Informatique**

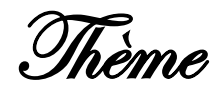

# Mise au point d'une

« Application de Vidéosurveillance »

*Réalise par :*

Mr. BELABBAS Abdelilah Mr. LASLA Abderrahim

*Présenter le 28 Mai 2015 devant la commission d'examinassions composée de :*

 *Mme.DIDI Fadoua Encadreur Mme. KHITRI .S Examinatrice*

*Mme.EL YEBDRI .Z Examinatrice*

*Année Universitaire 2014 - 2015*

Remerciement

 C'est un agréable devoir d'exprimer nos profonds remerciements et reconnaissances à toutes les personnes qui nous ont apporté aide technique, soutien moral et qui nous ont permis d'acquérir l'esprit de travail.

 Nous tenons à exprimer notre très profonde gratitude à notre encadrant, Madame DIDI Fedoua pour ses précieux conseils, sa disponibilité et son total dévouement pour donner naissance à ce travail.

 Nos remerciements s'étendent également à nos familles, amis et tous les professeurs d'informatique de la Faculté des Sciences, sous la direction de Monsieur BENAMMAR.Nous ne manquerons pas non plus de dire un grand merci aux membres du jury Mme KHITRI.S ET Mme : YEBDRI. Z d'avoir accepté, sans réserve aucune, d'évaluer cette thèse à sa juste valeur, et de nous faire part de leurs remarques sûrement pertinentes qui, avec un peu de recul, contribueront, sans nul doute, au perfectionnement du présent travail.

**A ma défunte mère**

**Bel abbesabd el ilah**

# *Dédicaces*

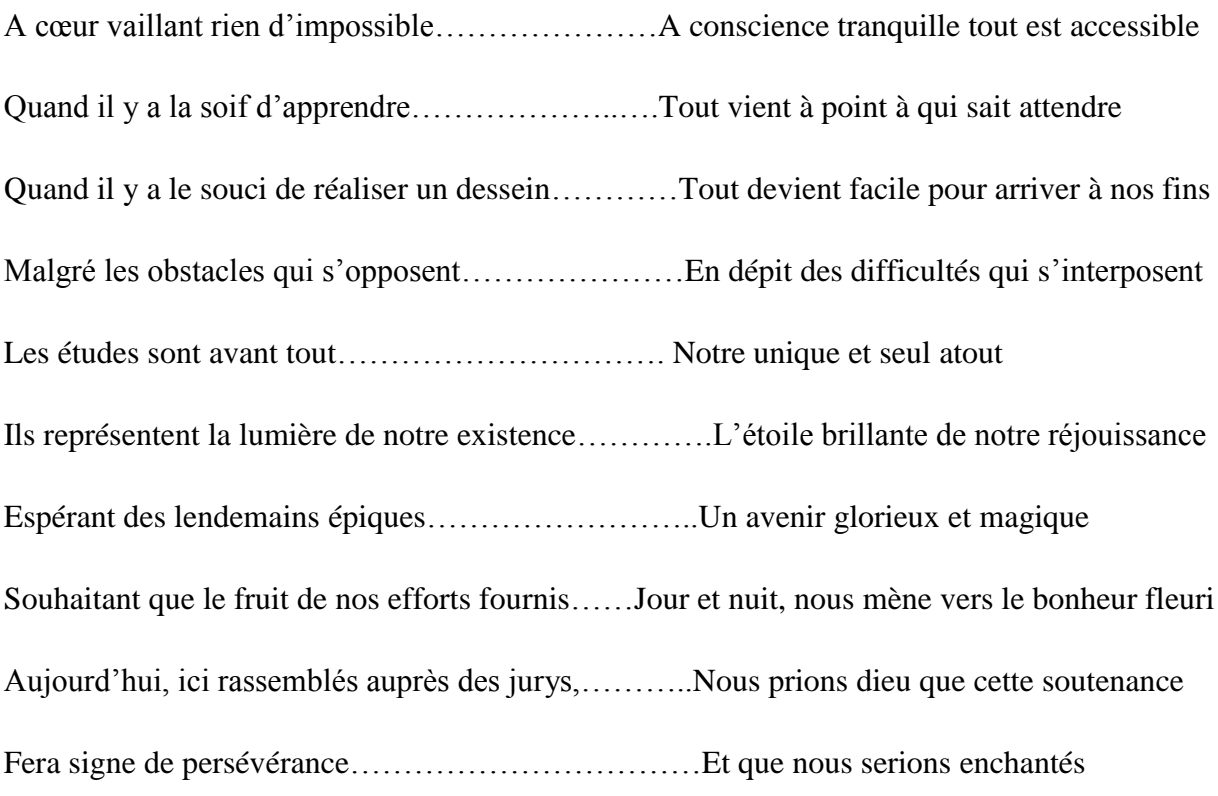

Par notre travail honoré ; Je dédie cette thèse à …?

A mon Père (Allah Yarahmou), ma très chère mère , et a toute mes amis

**LASLA Abderrahim** 

# **Table des matières**

#### *CHAPITRE 1 : GENERALITES*

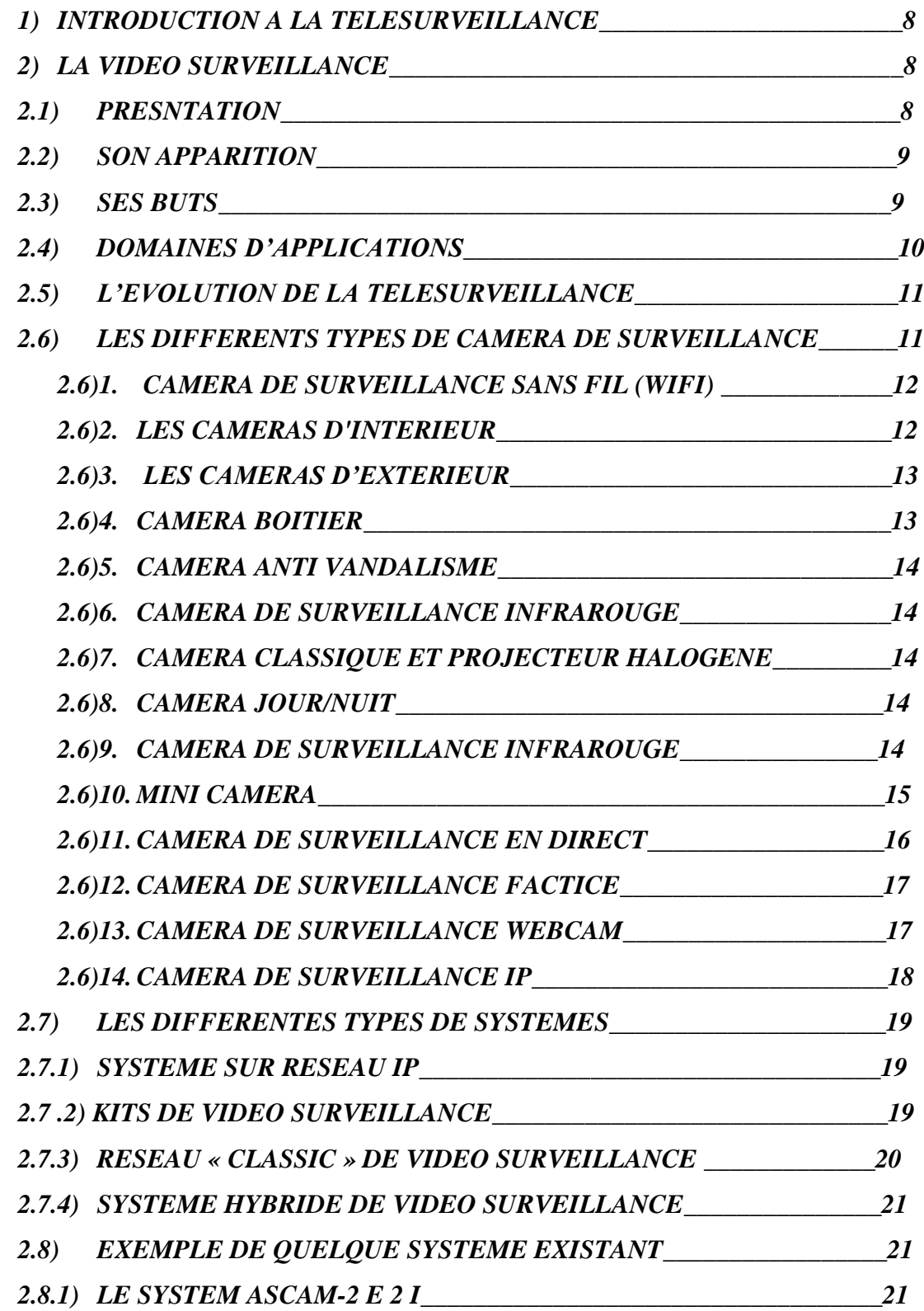

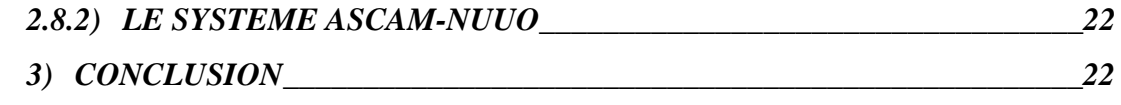

#### *CHAPITRE 2 : PRESENTATION DU PROTOTYPE*

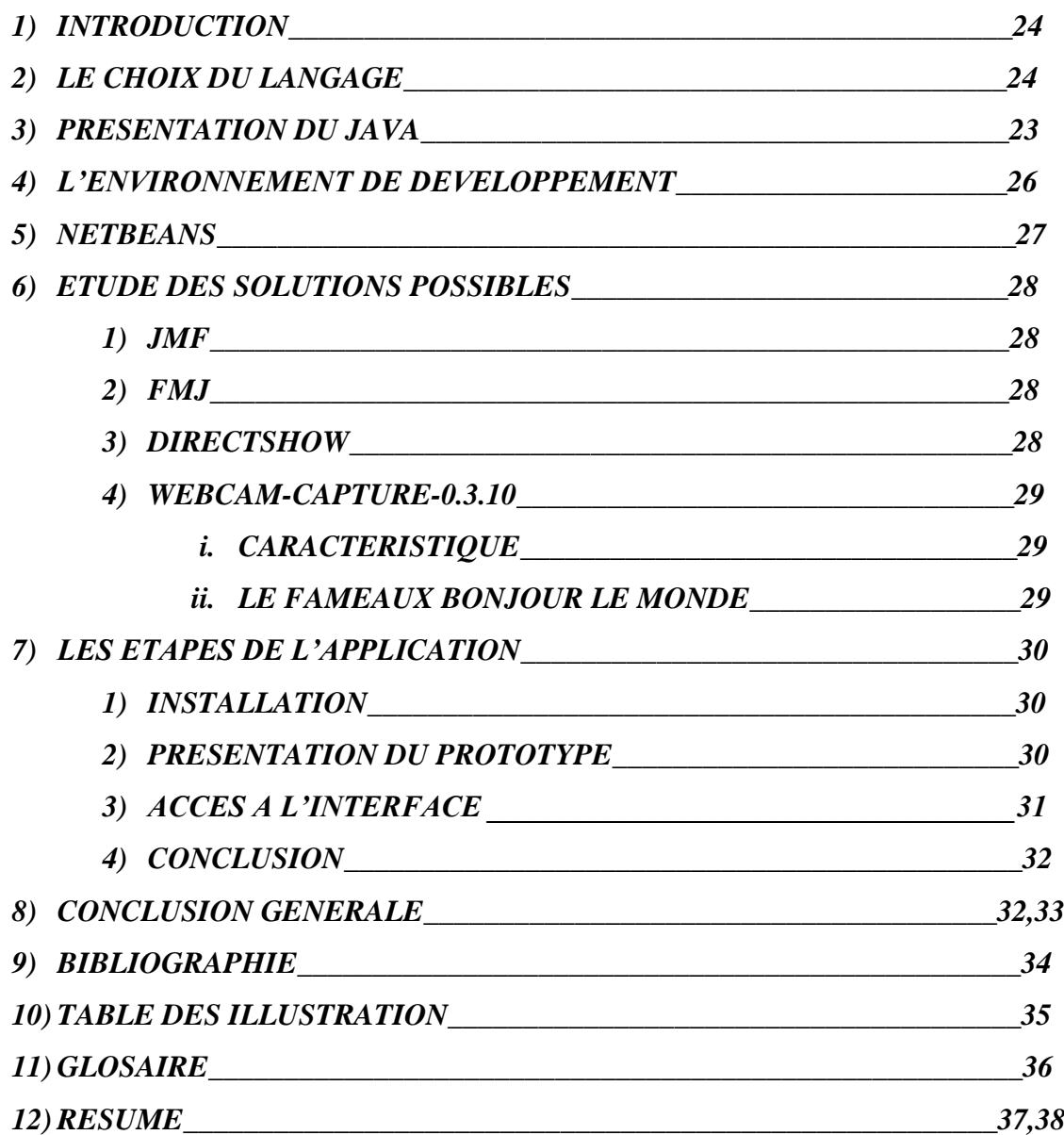

# **CHAPITRE 1**

# GENERALITES

#### 1) *INTRODUCTION : LA TELESURVEILLANCE*

La télésurveillance est la surveillance à distance d'un lieu, public ou privé, de machines ou d'individus. Elle est employée dans de nombreuses situations, généralement pour des raisons de sécurité :

- Dans le cadre de la sécurité routière, au moyen de caméras spécialisées ou des capteurs à proximité voire même noyés dans la chaussée permettent d'évaluer la densité du trafic, les ralentissements qui peuvent en découler, la présence de personnes sur les bandes d'arrêt d'urgence, etc.

- Pour la surveillance des machines : divers capteurs permettent d'évaluer l'état de la machine, ces informations peuvent alors être envoyées à un poste de surveillance. L'épuisement de consommables, une anomalie de fonctionnement ou même un acte de malveillance serait alors détecté à distance.

- Dans le cadre de la prévention de la délinquance (avec notamment la vidéosurveillance) ;

- Pour la surveillance de lieux sensibles (banques, centrales nucléaires, etc.) et d'habitations, afin de prévenir les intrusions, les cambriolages et les actes de vandalisme.

- Dans le cadre de la télémédecine, et en particulier pour la surveillance des patients à distance.

- Pour la surveillance à distance des enfants et des personnes vulnérables.

#### *2) LA VIDEOSURVEILLANCE :*

#### *2.1) Présentation :*

La vidéosurveillance consiste à placer des caméras de surveillance dans un lieu public ou privé pour visualiser et/ou enregistrer en un endroit centralisé tous les flux de personnes au sein d'un lieu ouvert au public pour surveiller les allées et venues, prévenir les vols, agressions, fraudes et gérer les incidents et mouvements de foule. Au début des années 2000, les caméras font leur apparition en nombre important dans de nombreuses

## Chapitre 1 <del>Généralités sur la Télésurve</del>illance

villes européennes. Londres est réputée comme étant la ville où la vidéosurveillance est la plus importante. L'utilisation de la vidéosurveillance fait débat en matière de sécurité et de respect de la vie privée.

#### *2.2) Son apparition :*

La vidéosurveillance s'est développée d'abord au Royaume-Uni, en réponse aux attaques de l'IRA (Armée républicaine irlandaise en anglais Irish Republican Army). Les premières expériences au Royaume-Uni dans les années 1970 et 1980 ont conduit à des programmes de grande ampleur au début des années 1990. Ces succès conduisirent le gouvernement à faire une campagne auprès de la population, et lança une série d'installations de caméras. Aujourd'hui, les caméras au Royaume-Uni couvrent la plupart des centres villes, et de nombreuses gares et parkings. Une étude donna le chiffre approximatif de 400 000 caméras à Londres et 4 millions au Royaume-Uni au total. D'autres pays comme la France ont installé des systèmes de vidéosurveillance. En 1998 le nombre de caméras en France était estimé à un million dont 150 000 dans le domaine public. Ces caméras sont présentes dans divers lieux tels que les aéroports, les gares, les routes, les transports publics. Cependant il existe aussi des associations qui militent contre toute forme de surveillance. C'est le cas de « Souriez, vous êtes filmés », pour n'en citer qu'une.

#### *2.3) Ses buts :*

Les raisons de l'installation de systèmes de vidéosurveillance sont diverses, toutefois la sécurité publique ainsi que la protection des biens mobiliers ou immobiliers font office d'éléments phares dans la justification de la vidéosurveillance. En Angleterre, les attentats de juillet 2005 sont également un moteur pour l'augmentation du nombre de caméras. Cette menace qui a toujours été présente n'a jamais vraiment créé un sentiment d'insécurité, mais les attentats du 11 septembre 2001 ont changé la donnée. Les gens ont pris conscience que personne n'était intouchable. Toutefois la mise en place de la vidéosurveillance ne peut s'expliquer uniquement par l'insécurité grandissante ou la protection des biens. Certaines autres raisons moins connues du grand public existent également. La mise en place de la vidéosurveillance permet une amélioration de la gestion des incidents ainsi qu'une augmentation de l'efficacité et de la rapidité

D'intervention. Par exemple, dans la prévention du suicide ou encore lors d'accidents qui pourraient survenir sur la voie publique. Elle permet ainsi indirectement, de maintenir les primes d'assurances à un niveau raisonnable. La surveillance des axes routiers sert à informer en temps réel les automobilistes sur les conditions du trafic. Quelques affaires de crimes ont été résolues grâce aux enregistrements fournis par les caméras de surveillance. Par exemple, après les attentats du métro de Londres du 7 juillet 2005, les enregistrements des caméras de surveillance ont été utilisés pour identifier les poseurs de bombes, bien qu'il soit admis qu'ils n'aient pas été indispensables. La question de savoir si la vidéosurveillance prémunit ou réduit les crimes n'a pas pu être montrée par les études indépendantes qui furent conduites que ce soit en France ou à l'étranger. Le gouvernement britannique a jugé de son côté que les effets bénéfiques n'étaient pas possibles à évaluer, bien que Scotland Yard ait affirmé, en 2008, que la vidéosurveillance à Londres, qui compte 500 000 caméras, n'avait permis d'élucider que 3 % des vols dans la rue.

#### *2.4) Domaines d'applications :*

La tendance de l'économie mondiale actuelle exige aux entreprises d'être réactive devant les demandes de plus en plus gourmandes de moyen de connectivite et infrastructure de communication et de marketing, la technologie de la vidéo sur réseau IP redynamise les applications de vidéosurveillance par de nombreuse fonctionnalité comme le contrôle à distance, la vidéo en temps réel. Ce qui rend plusieurs secteurs d'activités interactives. On dénombre trois grandes catégories publiques dans lesquelles l'on retrouve ces systèmes de surveillance :

- Les aéroports, les transports publics et les gares.

- Les lieux publics et les parkings. Qui se verront principalement doter de systèmes classiques pour la surveillance globale bien que les aéroports commencent à adopter les mesures biométriques.

- Le trafic autoroutier. Qui pour sa part privilégiera les caméras qui ont la possibilité de reconnaître les véhicules.

Les installations privées importantes concernent les casinos et autres salles de jeux qui font régulièrement appel à des systèmes d'identification faciale pour reconnaître les fraudeurs.

#### *2.5) Evolution de la vidéosurveillance :*

Les premières caméras avaient des images de basse qualité et noir et blanc, sans possibilité de zoomer, ni de changer l'angle de vue. Les caméras modernes les plus performantes sont en couleur, permettent des zooms et une mise au point très nette. Les dispositifs d'enregistrement et d'analyse sont plus précis, plus efficaces. En pilotant ces caméras avec des ordinateurs, il est possible de suivre des mouvements, il est par exemple possible de déceler des mouvements dans un endroit où il ne devrait pas y en avoir, ou au contraire se focaliser sur un individu et le suivre à travers la scène. L'informatique peut faire coopérer plusieurs caméras pour le suivre dans un espace urbain entier. L'une des évolutions les plus probables de la vidéosurveillance est le rapprochement des enregistrements avec des données biométriques. Cette technologie permettrait par exemple aux ordinateurs d'analyser la démarche des passants : une personne lourdement chargée adopte une démarche inhabituelle ; que transporte-t-il ? Des explosifs, des armes, une caméra de télévision ou des bouteilles de soda ? De même, des recherches récentes misent sur la prévisibilité du comportement humain dans les espaces publics : un voleur ne se comporterait pas de la même façon qu'un usager. L'ordinateur peut identifier ce genre de mouvements et donner l'alerte. Couplées à une base de données biométrique, il devient possible de déterminer l'identité d'une personne sans l'aborder et sans même qu'elle ne s'en rende compte. Une expérience de ce type eut lieu en 2007 dans une gare à Mayence, en Allemagne ; 60% des volontaires furent identifiés parmi une foule de 20 000 personnes.

#### *2.6) Les différents types de caméra de surveillance :*

Les caméras de surveillance peuvent avoir diverses applications : à chacun de choisir selon ses besoins… ; Un système de vidéo surveillance peut être équipé de plusieurs types de caméras de surveillance : infrarouge, mini caméra, caméra IP, caméra extérieure ou encore caméra sans fil

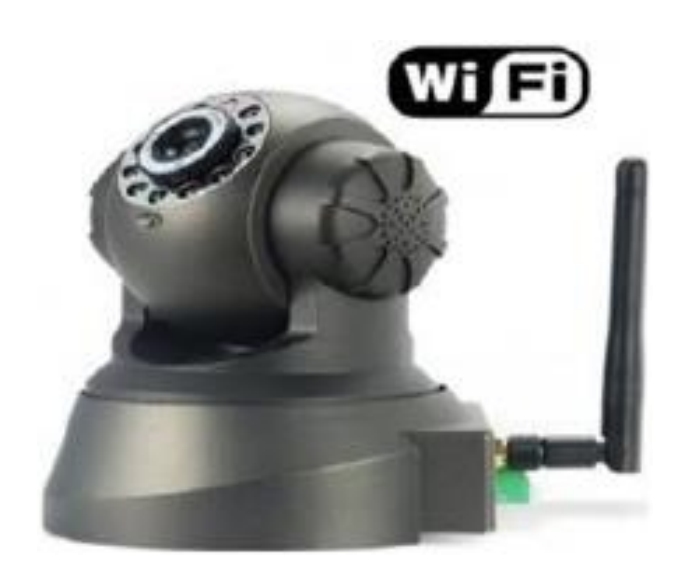

**Figure 1.1 - Caméra wifi**

#### *Les Cameras d'intérieur :*

Le système de vidéosurveillance intérieur est similaire à celui d'extérieur : il est doté d'une vision infrarouge et d'une haute définition. Ce sont généralement les boutiques et les grandes enseignes qui disposent de cet appareil.

Ainsi, les vendeurs ont la possibilité de veiller directement sur leurs produits et il en est de même pour les établissements privés.

#### *Les Cameras d'extérieur :*

Les caméras d'extérieur ont été largement déployées dans le secteur public. Leur installation a pour objectif une prévention massive de la criminalité. Ainsi, de par leur présence dans les places et établissements publics, elles assurent la sécurité de la population et la sûreté des lieux. Il est également possible d'installer un appareil de vidéosurveillance dans le secteur privé : de nombreux particuliers s'en procurent afin de protéger leur habitat.

Les caractéristiques techniques sont de mise, et en ce qui concerne la conformité de la

Caméra : le nombre d'images par seconde requis est de 6 ou 12 (selon la situation à analyser). Il est également possible d'obtenir l'option d'une vision nocturne et d'un objectif à grand angle.

Une caméra de surveillance extérieure doit être étanche et doit pouvoir résister aux intempéries (pluies, neige, glace). Il existe plusieurs types de caméras pour l'extérieur :

 **La caméra boitier :** installée dans un caisson de protection étanche intégré à la caméra ou non.

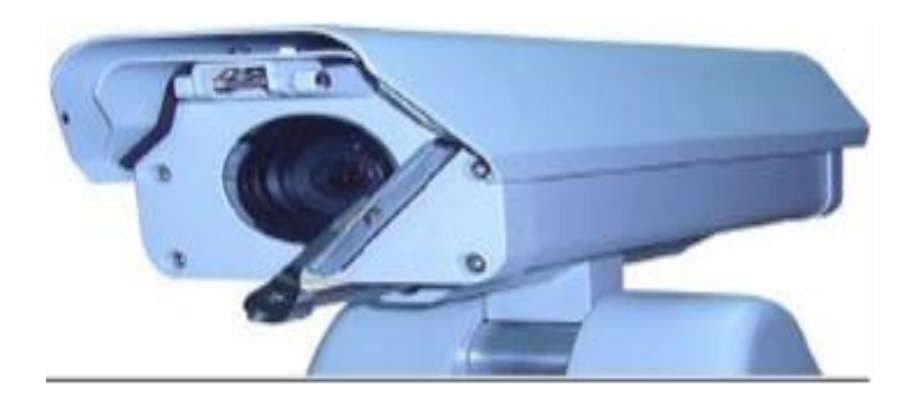

**Figure 1.2- Caméra Boîtier extérieur équipée d'un essuie-glace**

 **la caméra anti vandalisme (mini-dôme) :** ce type de caméra de surveillance est très résistant aux chocs et aux dégradations. La caméra de surveillance extérieure doit être capable de capturer les images aussi bien de jour que de nuit, quelle que soit la luminosité.

#### **La caméra de surveillance infrarouge :**

- $\checkmark$  l'image capturée de nuit est en noir et blanc, de jour en couleur;
- $\checkmark$  attention, la caméra équipée de LED infrarouges est visible car elle émet une lumière rouge qui permet d'avoir une vision nocturne jusqu'à 100 m. Certaines existent sans lumière rouge mais leur portée est beaucoup plus réduite ;
- **caméra classique et projecteur halogène :** pour éclairer la zone à surveillance ;
- **caméra jour/nuit**
- $\checkmark$  la caméra passe en mode jour ou nuit en fonction de la luminosité ;
- $\checkmark$  ses performances se mesurent via le nombre de lux (luminosité) à partir duquel elle réagit: plus une caméra réagit à partir d'un nombre proche de 0 LUX, plus elle est performante dans l'obscurité.

Globalement, ce qui différencie les caméras de surveillance extérieure est leur performance en termes de vision nocturne. Selon la gamme choisie, la portée de la vision nocturne ira de 5m à 20 m : tout dépend de nos besoins.

#### *Caméra de surveillance infrarouge :*

Pour filmer dans une totale obscurité, la caméra est équipée d'ampoules LED infrarouges qui ont, selon les modèles de caméra, une portée plus ou moins importante. Celles -ci s'allument si l'éclairage extérieur est insuffisant. La performance de La caméra infrarouge se mesure via deux critères :

- $\checkmark$  la portée de vision nocturne (de 5 m à plus de 50 m)
- $\checkmark$  le réglage de l'objectif

On distingue les caméras de surveillance infrarouge selon deux types :

 caméras de surveillance infrarouge anti vandalisme (mini-dôme) : elle est conçue pour résister aux intempéries et aux actes de vandalisme

 caméras de surveillance infrarouge installée dans un caisson de protection étanche (métal) : Ce type de caméra existe pour l'intérieur et l'extérieur et avec tous les types d'applications possibles.

L'intérêt de la caméra de surveillance infrarouge est sa faible consommation électrique. Elle est beaucoup plus économique qu'une caméra de surveillance classique installée en extérieur avec une lampe halogène puissante.

#### *Mini Camera :*

La modèle mini caméra est tellement discrète qu'il peut tenir dans le creux de la main. C'est donc de vraies caméras d'espion que même un agent secret pourrait utiliser. Parmi ces mini caméras espionnes, certaines peuvent se déclencher automatiquement grâce à un système de détection de mouvement, ce qui peut s'avérer très efficace pour surveiller en toute discrétion une pièce afin de lutter contre les vols. De même, pour voir en direct ce qui se passe autour de la mini caméra espion sans fil, vous pourrez visionnez les images sur votre téléphone portable dans un périmètre de 100 mètres.

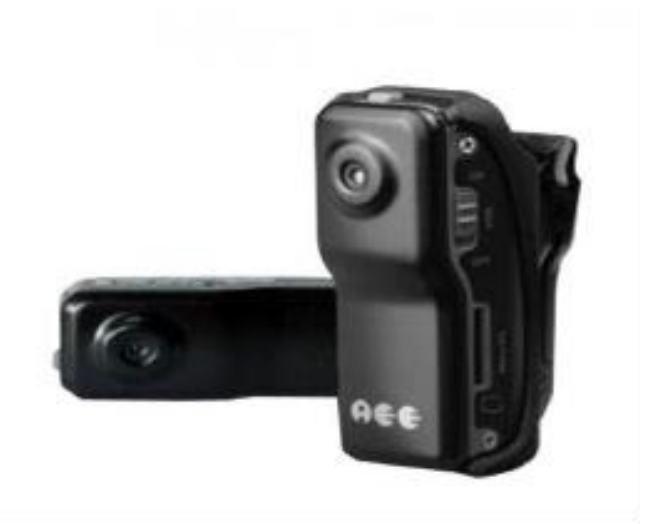

**Figure 1.3 - Mini caméra**

#### *Caméra de surveillance en direct :*

Le principe de la caméra de surveillance est de délivrer des images en direct. Pour cela, il existe plusieurs possibilités :

- $\checkmark$  visionner sur les lieux et en direct, via un PC ou un moniteur de vidéosurveillance, les images capturées par la caméra de surveillance ;
- $\checkmark$  visionner les images en direct à partir de n'importe quel endroit dans le monde : c'est ce que permet la vidéosurveillance par Internet via une caméra de surveillance et un logiciel de vidéosurveillance (caméra IP, webcam...).

Cela permet à un agent de sécurité, un chef d'entreprise ou bien à un particulier de surveiller en temps réel son habitation, un commerce, des entrepôts ou encore un centreville. Certaines caméras de surveillance en direct sont équipées de capteurs de mouvement, de chaleur ou de comptage et donnent l'alerte si une anomalie est détectée. Grâce à cela, on peut être averti en direct (par Internet, téléphone mobile...) d'une intrusion ou d'un accident (incendie, fuite d'eau...).

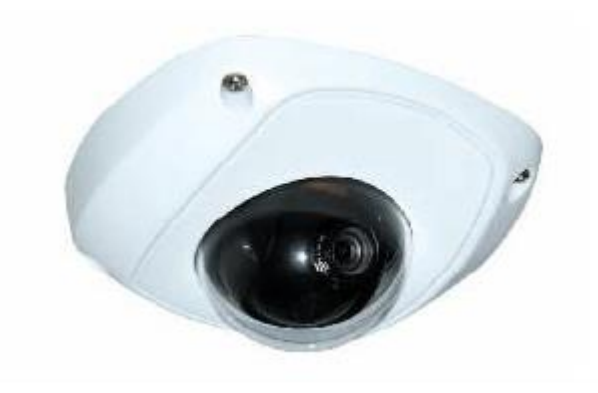

**Figure 1. 4 - Caméra de surveillance en direct**

#### *Caméra de surveillance factice :*

La caméra de surveillance factice est tout simplement une fausse caméra de vidéosurveillance .Elle est fabriquée sur le modèle des caméras de surveillance les plus

perfectionnées et permet de dissuader les intrus qui voudraient s'introduire dans une habitation, un entrepôt, un commerce... Ce type de caméra peut même être équipé de lumières rouges imitant les LED des caméras de surveillance infrarouges.

La simple présence d'une caméra de surveillance suffit souvent à dissuader un malfaiteur.

#### *Caméra de surveillance webcam :*

La webcam vidéosurveillance est une petite caméra connectée à un ordinateur : elle peut être intégrée au PC ou ajoutée par son utilisateur. Elle affiche en direct sur l'ordinateur les images capturées.

La webcam vidéosurveillance permet deux types de vidéosurveillance :

- $\checkmark$  La surveillance d'un espace situé à proximité de l'ordinateur : on peut par exemple surveiller un bébé qui dort dans sa chambre pendant que l'on travaille sur un ordinateur dans une autre pièce ;
- $\checkmark$  La vidéosurveillance à distance : en installant sur l'ordinateur un logiciel de

vidéosurveillance (traitement des images), on peut visualiser en temps réel et de n'importe quel point du globe ayant accès à une connexion Internet, le lieu qui est mis sous surveillance. Le logiciel enregistre les images et permet de ré-visualiser des séquences. Les logiciels les plus perfectionnés proposent de nombreuses applications : alerte de l'utilisateur en cas de détection d'une anomalie (mouvement, fumée...) par e-mail, SMS ou message téléphonique, alarme, vidéo en continu... Il est possible de connecter plusieurs webcams sur un même ordinateur.

#### *Caméra de surveillance IP :*

Pour mettre en place un système de vidéo surveillance à partir de l'outil informatique, il existe deux possibilités : connecter une WEB CAM USB à un ordinateur(les images sont traitées par un logiciel de vidéo surveillance) ou bien une caméra de surveillance IP reliée à un réseau informatique.

La Caméra de surveillance IP est utilisée pour des installations de surveillance en réseau, également appelées vidéo surveillance IP (Internet Protocol).elle est reliée à un serveur central (par liaison WIFI ou par câble RJ45) qui peut gérer plusieurs sites distants. Pour être reconnue sur le réseau et consultable depuis n'importe quel ordinateur, la caméra IP dispose de sa propre adresse IP.

Ce système de vidéo surveillance présente de nombreux avantages, notamment pour les entreprises :

- $\checkmark$  il dissuade les intrus et protège les locaux ;
- $\checkmark$  les images capturées peuvent être visionnées en temps réel ou ré-visionnées à distance à partir d'un ordinateur connecté au réseau (Internet, Intranet…) ;
- $\checkmark$  il peut être paramétré en fonction des besoins : enregistrement vidéo 24h/24 et 7j/7 ou bien enregistrement uniquement lorsque l'alarme se déclenche, prise de photos, alerte par e-mail ou SMS (sur PC ou PDA), association avec un système d'alarme ou de détection de mouvement, d'intrusion, de chaleur…

Il existe actuellement deux types de caméra de surveillance IP, autonomes ou simples :

- $\checkmark$  Simple : elle capture les images et les transmet en direct au réseau informatique qui les traite, les enregistre et les stocke ;
- Autonome : tout le traitement de l'image est réalisé par la caméra IP. Celle-ci peut également être dotée de capteurs intégrés (détection de mouvement, fonction de comptage, détection de silhouettes…) et déclencher l'alerte en cas d'anomalie.

Les entreprises ne sont plus les seules à pouvoir accéder à la caméra de surveillance IP.

#### *2.7) LES DIFFERENTS TYPES DE SYSTEMES*

#### *2.7.1) Système sur réseaux IP :*

Ce système relie un réseau de caméras IP, qui peut compter de nombreuses unités, à un système d'enregistrement numérique. D'une part, cela permet de pouvoir stocker une quantité importante d'images, sans perte de qualité, tout en pouvant les consulter rapidement grâce à des logiciels de traitement. D'autre part, le fait d'informatiser un système de surveillance permet de profiter des technologies de communication comme Internet. Ainsi, les caméras sont « visibles » et gérables depuis n'importe où dans le monde. L'évolution des téléphones mobiles a créé la "vidéosurveillance mobile" avec l'accès aux vidéos via Internet mobile sur PDA ou via GSM GPRS sur téléphone GSM doté de Java. Cette technologie permet également d'économiser et de mutualiser les câbles réseaux qui sont généralement disponibles dans les bâtiments récents.

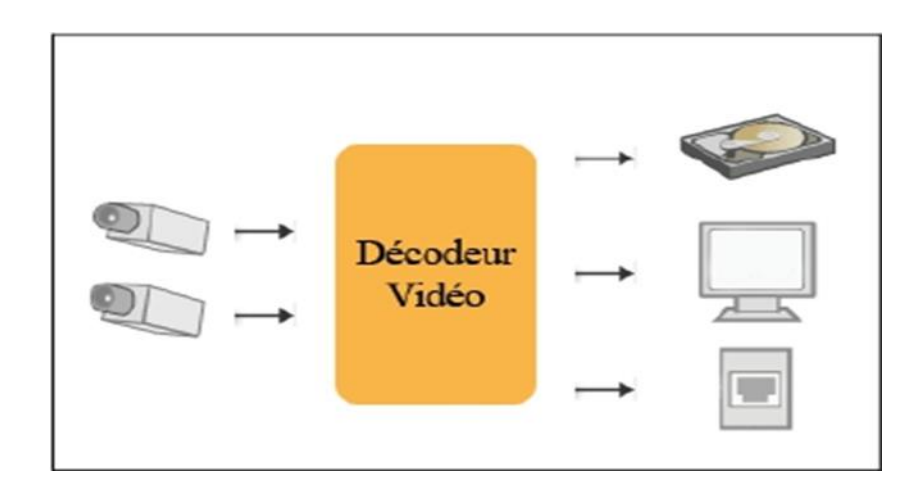

**Figure 1.5 Vidéosurveillance sur réseau IP**

#### *2.7.2) Kit de vidéosurveillance :*

On entend par « kit » le genre de caméras utilisées dans les petits magasins, par exemple. Il regroupe en général une ou deux caméras et un moniteur. Ces systèmes sont plutôt utilisés à titre de prévention et n'enregistrent pas ce qu'ils voient. C'est en

quelque sorte de la vidéosurveillance bon marché qui est proposée comme une solution de sécurité peu coûteuse.

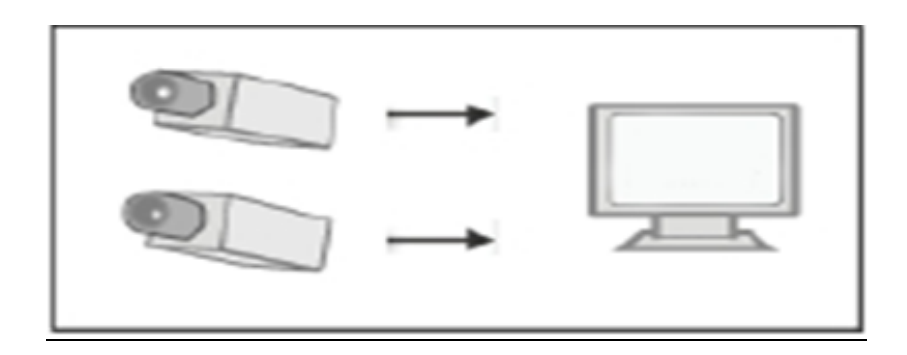

**Figure 1.6 Kit de vidéosurveillance**

#### *2.7.3) Réseau « classique » de vidéosurveillance :*

Le réseau est basé sur un système analogique, avec dans la plupart des cas un enregistrement limité dans la durée. Il s'agit là d'une des méthodes les plus anciennes donc également des plus répandues dans un grand nombre d'établissement. Cependant, ces systèmes ne répondent plus, à de très rares exceptions près.

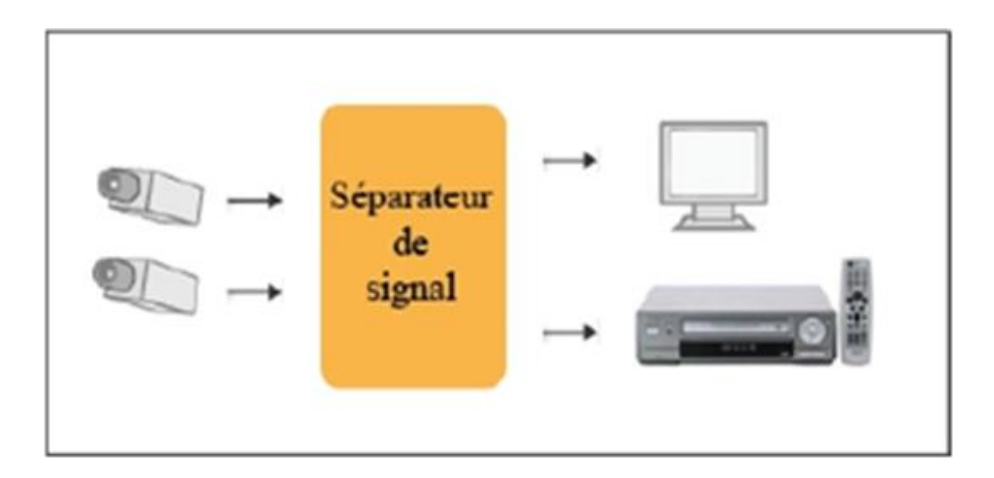

**Figure 1.7 Système de vidéosurveillance analogique**

#### *2.7.4) Système « hybride » de vidéosurveillance :*

Les systèmes hybrides intègrent les systèmes classiques de vidéosurveillance basés sur les caméras analogiques et les caméras en réseau. Il permet d'intégrer aisément les deux types de systèmes en place sur un seul serveur ou de faciliter l'évolution d'un système de vidéosurveillance analogique vers le numérique, sans remettre en cause l'existant, et introduire de nouvelles fonctions comme la détection de disparition / apparition d'objet et le comptage d'objets ou de personnes.

#### *2.8) EXEMPLES DE QUELQUES SYSTEMES EXISTANTS*

#### *2.8.1) Le système ASCAM-2E2I :*

La solution ASCAM intègre un logiciel de vidéo surveillance sur réseau IP, un logiciel d'enregistrement sur mouvement avec les fonctions magnétoscope et finalement des caméras réseau IP jour / nuit pour extérieur en caisson étanche et pour intérieur. L'accès aux caméras et aux enregistrements sur alarme par Internet permet d'assurer une surveillance à distance. Les logiciels permettent un monitoring temps réel sur site et à distance via Internet ainsi que l'enregistrement sur détection de mouvement, planning et alarme La détection de mouvement peut être configurée selon les critères suivants :

- $\checkmark$  Champs de vision des caméras de surveillance
- $\checkmark$  Zones de détections, masques de détection
- $\checkmark$  Objet manquant (détection de vol)
- $\checkmark$  Nouvel objet statique (colis douteux)
- Focus déréglé, caméra obstruée (vandalisme)

Enfin la notification d'alarmes comprend l'envoi d'email d'alerte, appel téléphonique et également une alarme sonore

#### *2.8.2) Le système ASCAM-NUUO :*

La solution ASCAM-NUUO intègre un serveur de vidéo surveillance permettant une visualisation à distance via internet sur PC et sur téléphone mobile 3GPP. Elle fournit un ensemble de fonctionnalités que l'on peut résumer dans la liste suivantes:

- $\triangleright$  Visualisation des flux vidéo en local sur moniteur
- Alarme et visualisation en levée de doute, fenêtre pop-up
- Console d'administration des paramètres de gestion
- Gestion des droits d'accès: profils, horaires, à distance
- $\triangleright$  Alarme sur détection de mouvement
- $\triangleright$  Enregistrement possible sur Planning (Schedule)
- $\triangleright$  Etc.

#### *2.8) Conclusion :*

L'objectif principal de ce chapitre est d'introduire les concepts liés aux dispositifs de la télésurveillance et des moyens de contribution à sa mise en place. Selon les besoins de chacun. Dans le chapitre suivant on va détailler les différents étapes de notre application qui consiste à développer un logiciel de surveillance pour une salle d'une surface moyenne de 30 m2, avec 4 caméras de type webcam filaires , et un pc faisant office de moniteur de surveillance plus une détection de mouvement commune au 4 webcam.

# **CHAPITRE 2**

# PRESENTATION DU PROTOTYPE

#### *1) Introduction :*

Dans ce chapitre, nous sommes passées à la mise en œuvre et développement d'une application concrète de télésurveillance. Le but du système qu'on a choisi de développer est de permettre à l'utilisateur de surveiller un endroit par plusieurs angles de vue via 4 webcams reliées à un ordinateur. Les grandes étapes de développement de notre système ont été identifiées comme suit:

- L'analyse, la conception et l'implémentation d'un premier prototype offrant les fonctionnalités de vidéosurveillance d'un local depuis la machine reliée aux webcams et qui constitue le Serveur des vidéos.

- Développement, par enrichissement du système précédent, d'un deuxième prototype Offrant les fonctionnalités de vidéosurveillance. Il s'agit de permettre à un utilisateur de visualiser en temps réel le flux des webcams et consulté les images prises en cas de mouvement.

#### *2) Choix Du Langage :*

Le choix de langage représente une étape très importante dans la réalisation de n'importe quelle application parce c'est à partir de cette étape qu'on fait la correspondance entre les solutions que nous offrent le langage et les résultats souhaités. Java est un langage orienté objet, permettant de créer des applications aux fonctionnalités poussées et ce avec un minimum de lignes de codes.

Nous allons tirer profit de ces qualités pour mettre en œuvre un logiciel de vidéo surveillance multi plateforme et portable donc sur différents systèmes d'exploitation. Nous l'avons choisi comme langage de programmation de notre PFE, car d'une part on y est plus familiarisées et d'autre part parce que ce langage permet de développer aussi bien, des applications de bureau, que des applications web ou de réseau, ce qui convient parfaitement aux objectifs de notre application.

#### *3) Présentation Du Langage JAVA :*

Java est un langage de programmation très utilisé, notamment par un grand nombre de développeurs professionnels, ce qui en fait un langage incontournable actuellement. Voici les caractéristiques de Java en quelques mots.

Java est un langage de programmation moderne développé par Sun Microsystems, aujourd'hui racheté par Oracle. Il ne faut surtout pas le confondre avec JavaScript (langage de script utilisé sur les sites Web), car ils n'ont rien à voir. Une de ses plus grandes forces est son excellente portabilité : une fois votre programme créé, il fonctionnera automatiquement sous (Windows, Mac, Linux, etc……) grâce à la machine virtuelle.

On peut faire de nombreux types de programmes avec Java :

- Des applications, sous forme de fenêtre ou de console.
- Des applets, qui sont des programmes Java incorporés à des pages Web.
- Des applications pour appareils mobiles, comme les Smartphones, avec J2ME (Java2 Micro Edition).
- Des sites web dynamiques, avec J2EE (Java 2 Enterprise Edition, maintenant JEE) ;
- Et bien d'autres : JMF (Java Media Framework), J3D pour la 3D.

Comme on peut le voir, Java permet de réaliser une très grande quantité d'applications différentes. On peut distinguer trois grandes phases dans la vie d'un code Java :

- $\triangleright$  la phase d'écriture du code source, en langage Java.
- $\triangleright$  la phase de compilation du code.
- la phase d'exécution.

Ces phases sont les mêmes pour la plupart des langages compilés (C, C++. . .). Par contre, ce qui fait la particularité de Java, c'est que le résultat de la compilation n'est pas directement utilisable par l'ordinateur. Les langages mentionnés ci-dessus permettent de faire des programmes directement compréhensibles par votre machine après compilation, mais avec Java, c'est légèrement différent. Avec Java, c'est un programme appelé la machine virtuelle qui va se charger de retranscrire le résultat de la compilation en langage machine, interprétable par celle-ci. Nous n'avons pas à nous préoccuper des spécificités de la machine qui va exécuter notre programme, la machine virtuelle Java s'en charge pour nous.

#### *4) L'environnement De Développement :*

En général, on fait du java avec un environnement de développement (IDE) tel que netbeans, soit avec l'environnement de développement minimal que l'on peut récupérer gratuitement sur le web (Java Development Kit : JDK).

Le Java Devellopement Kit (JDK) est un environnement de développement gratuit récupérable sur le site Web de Oracle. Son utilisation est très simple avec des commandes lignes. Sous Linux, on l'utilise avec essentiellement deux commandes :

- $\triangleright$  « javac » (compilateur),
- $\triangleright \; \; \langle \; \text{java} \; \rangle \;$  (interpréteur).

Sous Linux, pour compiler un fichier MaClass.java il suffit de faire :

- javac MaClass.java

et un fichier MaClass.class est engendré ; il s'agit du « bytecode » java. Pour exécuter (interpréter) un fichier MaClass.class il suffit de faire :

- java MaClass

et le programme principal « main() » de la classe MaClass est exécuté. Cependant il faut faire attention, pendant l'installation de JDK, des variables d'environnement doivent être définies correctement :

- JDK\_PATH : le répertoire où est installé le JDK
- PATH : le répertoire ou se trouve les binaires « java » et « javac ».
- On peut avoir en général PATH = JDK\_PATH /bin
- CLASSPATH : le répertoire où javac met les classes compilées.
- JAVA\_HOME/bin : le répertoire contenant les commandes java et javac

En bash, faire éventuellement un export CLASSPATH=. Pour que les fichiers .class soient placés et recherchés dans le répertoire courant.

#### *5) NETBEANS:*

NetBeans est un environnement de développement intégré (EDI), placé en open source en juin 2000 sous licence CDDL (Common Development and Distribution License). En plus de Java, NetBeans permet également de supporter différents autres langages, comme C, C++, JavaScript, XML, et HTML. Il comprend toutes les caractéristiques d'un IDE moderne (éditeur en couleur, projets multi-langage, éditeur graphique d'interfaces et de pages Web). Conçu en Java, NetBeans est disponible sous Windows, Linux, ou sous une version indépendante des systèmes d'exploitation (requérant une machine virtuelle Java). NetBeans constitue par ailleurs une plate-forme qui permet le développement d'applications spécifiques (bibliothèque Swing (Java)). L'IDE NetBeans s'appuie sur cette plate-forme, il s'enrichit à l'aide de plugins. Pour réaliser notre travail, on a eu besoin d'un ensemble d'outils et de moyens de développement .On a choisi dans notre cas et pour des raisons d'efficacité et de fiabilité les moyens suivants :

- Langage de programmation: JAVA
- L'environnement de développement (IDE): Netbeans8.0
- L'API webcam-capture-0.3.10

#### *6) Etude Des Solutions Possibles*

#### *6.1) JMF (Java Media Framework)*

JMF est une API Java permettant de manipuler aisément toutes sortes de contenus multimédia avec Java tels que du son ou de la vidéo. Elle offre les outils nécessaires pour faire de L'acquisition, du traitement et du transport de médias basés sur le temps. L'avantage est de pouvoir concevoir des applications utilisant des éléments multimédias (Webcam, micro, vidéos…) et pouvant s'exécuter sur différentes plates-formes (principalement Windows et Linux (32 bits)).

Cette API est une initiative de SUN qui souhaite apporter une solution « time-based media processing » (traitement de media basé sur un timeline) à Java. Les média basé sur le temps sont des données qui changent par rapport au temps. Nous les retrouvons bien entendu dans les vidéos, l'audio, les séquences MIDI et autres animations. Cependant, JMF ne fait pas de distinction entre les différentes webcams installées sur la machine, Il les prend toutes pour: « vfw: Microsoft WDM Image Capture (Win32):0 ». Du coup, on ne peut en utiliser qu'une seule à la fois.

#### *6.2) FMJ Project (Freedom for Media in Java)*

Projet Open-source dans le but de fournir une alternative à JMF. Comme il est compatible avec JMF, on peut l'utiliser avec du code JMF existant. Cependant, certaines parties du projet sont encore au cours de développement, donc il peut y arriver qu'on se trouve devant plus de travail à faire. Cette solution produisait des résultats partiellement satisfaisants, dont on a pu détecter et distinguer les différentes webcams installées sur la machine, mais le problème qu'on a rencontré est que même si la webcam n'est pas branchée, on recevait les informations la concernant (Pilotes, formats supportés, …).

#### *6.3) Direct Show*

Direct Show (parfois abrégé en DS ou dshow), est une API multimédia développée par Microsoft afin de permettre d'effectuer différentes opérations avec des données médias. Il remplace l'antérieure technologie Vidéo For Windows de Microsoft.

Basé sur le Framework Microsoft Windows Component Object Model (COM), Direct Show fournit une interface commune pour les médias dans de nombreux langages de programmation, mais le problème c'est qu'elle est peut documenter.

#### *6.4) webcam-capture-0.3.10*

Cette bibliothèque nous permet d'utiliser ou de commander n'importe quels périphériques multimédia (webcam interne, externe, camera IP, etc.) directement à partir de Java. Elle est conçue pour abstraire les fonctions de la caméra couramment utilisés et Framework en plus elle est simple et flexible.

Dans notre travail nous avons choisi webcam-capture-0.3.10 comme solution. Par la suite nous avons détaillé la fonctionnalité et les procédures de traitements de vidéo en utilisant cette API.

#### *6.4.1) Caractéristiques*

 $\triangleright$  Simple et Prend en charge plusieurs plates-formes (Windows, Linux,

Mac, OS, etc.) et diverses architectures (32 bits, 64 bits, ARM).

- Obtenez des images d'accumulation de webcams USB connecté au PC.
- Obtenez des images de caméras IP / réseau (comme MJPEG ou JPEG).
- Détecteur de mouvement préprogrammé.
- Offres la possibilité d'exposer des images en tant que flux MJPEG.

#### *6.4.2) le fameux Bonjour Le Monde*

Le code ci-dessous va capturer l'image de votre webcam par défaut et l'enregistrer sous bonjour-World.png

Webcam webcam = Webcam.getDefault();

webcam.open ();

ImageIO.write (webcam.getImage (), "PNG", new File ("bonjour-World.png"));

#### *7) Les étapes de l'application*

#### *7.1) Installation de webcam-capture-0.3.10 :*

1-Telecharger le zip à partir du lien suivant :<http://webcam-capture.sarxos.pl/>

2-Décompressez le fichier zip

3-Ensuite démarrer un nouveau projet avec netbeans et joindre les 3 fichiers JAR au projet comme la figure le montre :

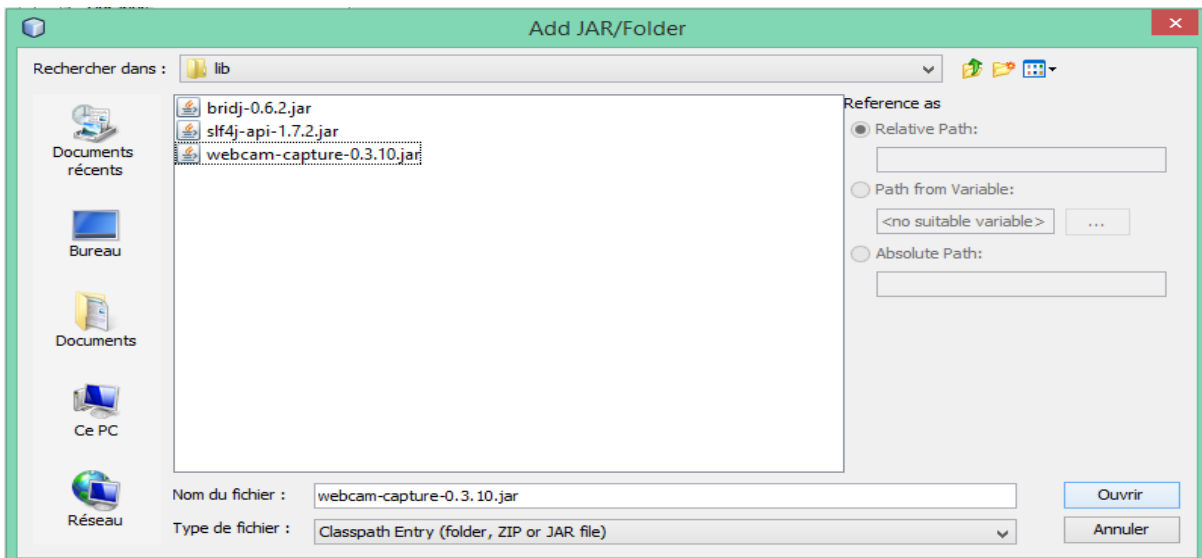

#### *7.2) Présentation du prototype*

Dans cette partie, nous allons présenter notre application. Comme nous avons cité, pour tous les captures vidéo nous avons utilisé l'ensemble de package de la API webcamcapture-0.3.10. L'application s'exécute sur un environnement Windows8.1 (64 bits), Dans les parties suivantes, nous allons vous dévoiler des captures d'écrans de notre système.

#### *7.3) Accès à l'interface :*

Voici un aperçu de notre application avec une seule webcam par défaut :

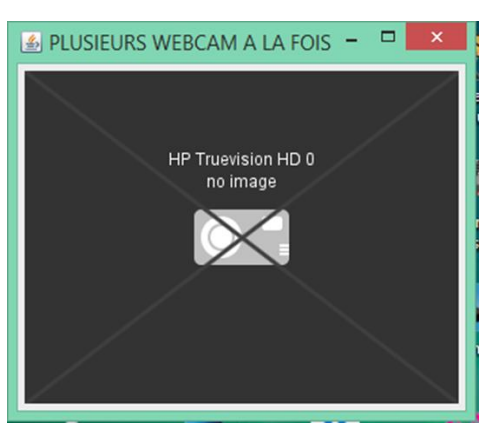

*Figure 2.2 Interface principale en utilisant une seul webcam*

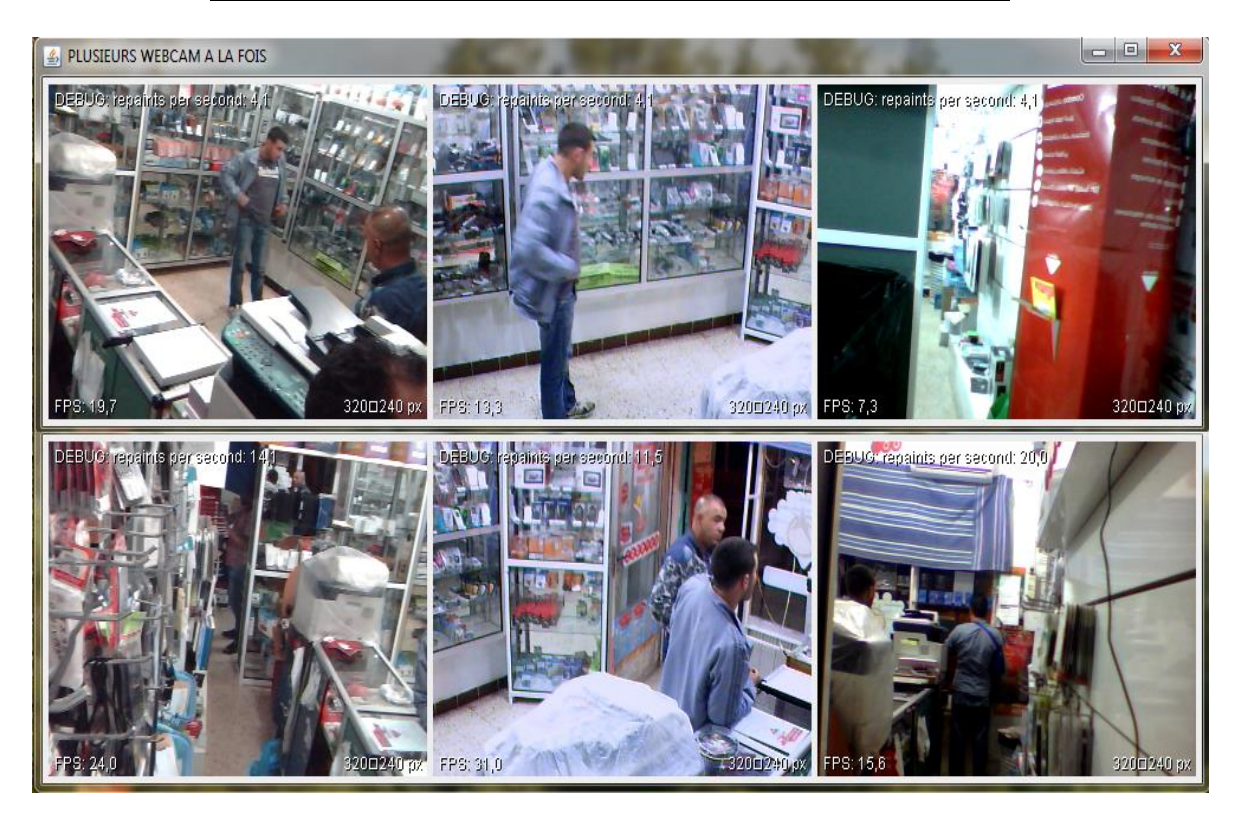

*Figure 2.3 Interface principale en utilisant six webcams*

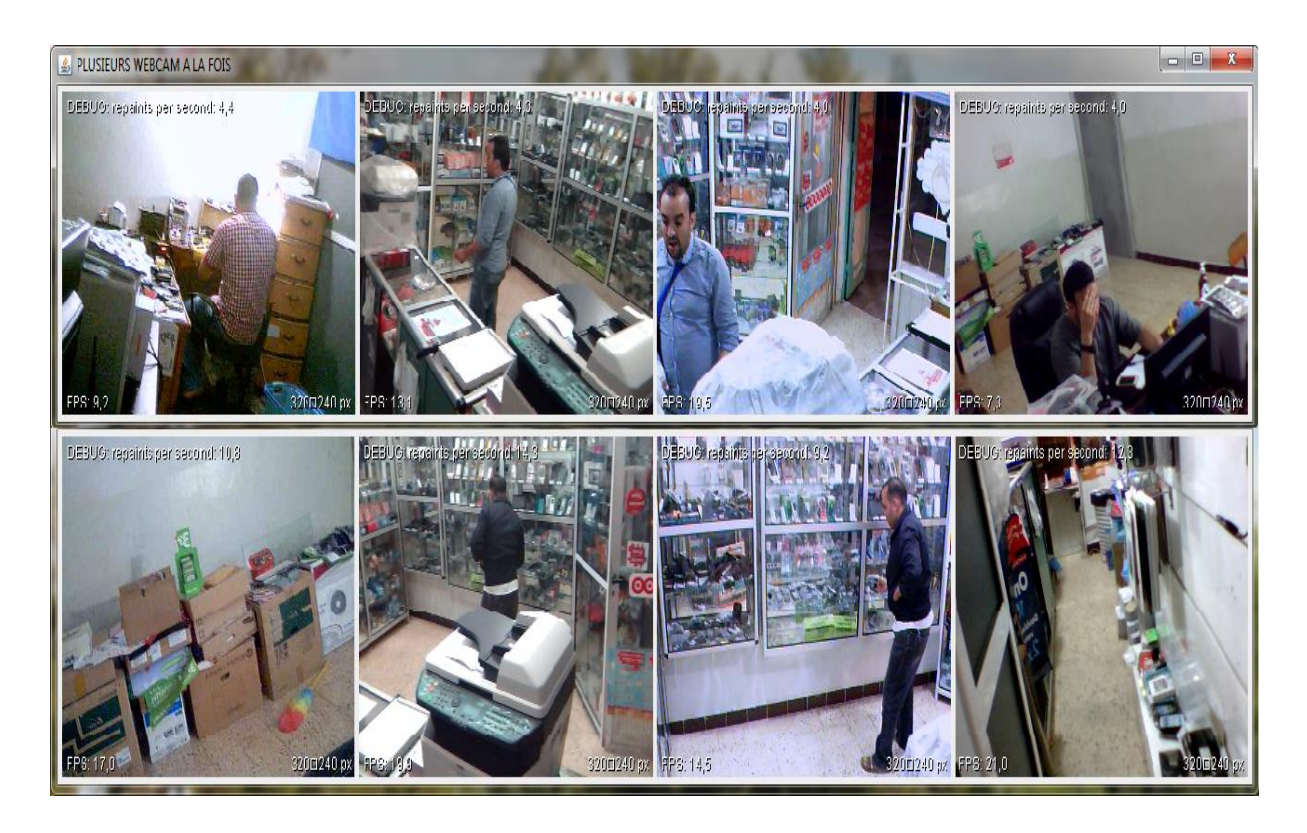

*Figure 2.4 Interface principale en utilisant huit webcams*

#### *7.4) Conclusion:*

Dans ce chapitre nous avons présenté l'architecture générale de notre prototype. Le choix du JAVA comme langage de développement de ce prototype a été discuté, ce choix nous a mené à l'étude de l'API webcam-capture qui sert à la gestion des flux de vidéo et de son par JAVA. Une démonstration a été faite qui a prouvé le fonctionnement de notre prototype en utilisant, ensemble, des webcams filaires et sans fil.

#### *8) Conclusion générale*

Nous tirons globalement de ce projet un bilan très positif, bien que nous ayons eu à faire face à des difficultés. Notre capacité à les résoudre et les méthodologies que no us avons employées pour les résoudre sont finalement des motifs de satisfaction.

De plus, la réalisation de ce projet nous a énormément aidés à développer notre créativité et notre imagination, et surtout d'acquérir l'esprit du travail en groupe.

Elle nous a aussi permis de mieux découvrir la puissance du langage JAVA et la richesse de ses librairies.

Ce projet a été l'occasion de mettre en pratique la formation théorique que nous avons reçue durant notre parcours universitaire, qui s'est révélée adaptée aux compétences souhaitées.

De plus, ce travail qui ne nous a pas été sans peine, constitue aussi un honneur pour nous. Vous avez donc pu constater qu'il est possible de réaliser un système de vidéosurveillance sans forcément investir de grosses sommes d'argents dans du matériel onéreux comme des camera IP.

Toutefois, nous avons atteint notre objectif de réalisation d'un système de vidéosurveillance , avec un mode d'utilisation simplifié pour l'utilisateur, cependant quelques améliorations restent possibles.

Enfin nous souhaitons que le travail présenté ait une utilité quelconque pour les formateurs ou tout autre lecteur qui y trouveront certains renseignements qui pourront servir d'une manière ou d'une autre.

# Bibliographie

1) « La télésurveillance comme instrument de garantie de production Dr. Henrik te Heesen, meteocontrol GmbHContact: Meteocontrol France SAS l Energy & Weather Services ».

2) « la thèse de Ghorayeb Hicham, Conception et mise en œuvre d'algorithmes de vision temps réel pour la vidéo surveillance intelligente, Informatique temps réel, robotique et automatique, Ecole Nationale des Mines (Paris), 2007, 191p ».

3) « Télésurveillance des sites instables : structure des systèmes de télésurveillance et seuils d'alarme INTERREG III A - Projet n°179 – RiskYdrogéo ». .

4) « l'utilisation des caméras de surveillance dans les lieux à accès public au canada, Par : Christian BOUDREAU, Ph.D. Monica TREMBLAY. En collaboration avec: Paul-André COMEAU, Québec, December 2005. » .

5) « anthropologie de la télésurveillance en milieu prive madeleine akrich et cecile meadel.Centre de sociologie de l'innovation, Ecole des Mines de Paris Décembre 1996. Rapport pour le Pirvilles-CNRS et l'Institut des Hautes Etudes sur la sécurité intérieure  $(HESI)$  ».

6) « Bien débuter en Java ». [En ligne]. Disponible sur: http://baptiste wicht.developpez.com/tutoriels/java/debuter/.

7) « NetBeans IDE Java Quick Start Tutorial ». [En ligne]. Disponible sur: https://netbeans.org/kb/docs/java/quickstart.html.

8) « Documentation ». [En ligne]. Disponible sur: http://www.oracle.com/technetwork/java/javase/documentation/index-135173.html.

9) « Getting Started - FMJ ». [En ligne]. Disponible sur: http://fmjsf.net/fmj/getting\_started.php. [Consulté le: 03-juin-2014].

10) « Traitement vidéo en Java ». [En ligne]. Disponible sur: http://cours.toucharger.com/fiches/cours/traitement-video-en-java-/1190.htm.

11) F. Jean-Marc, « Programmer la vidéo ». CNAM.

# Table Des Illustrations

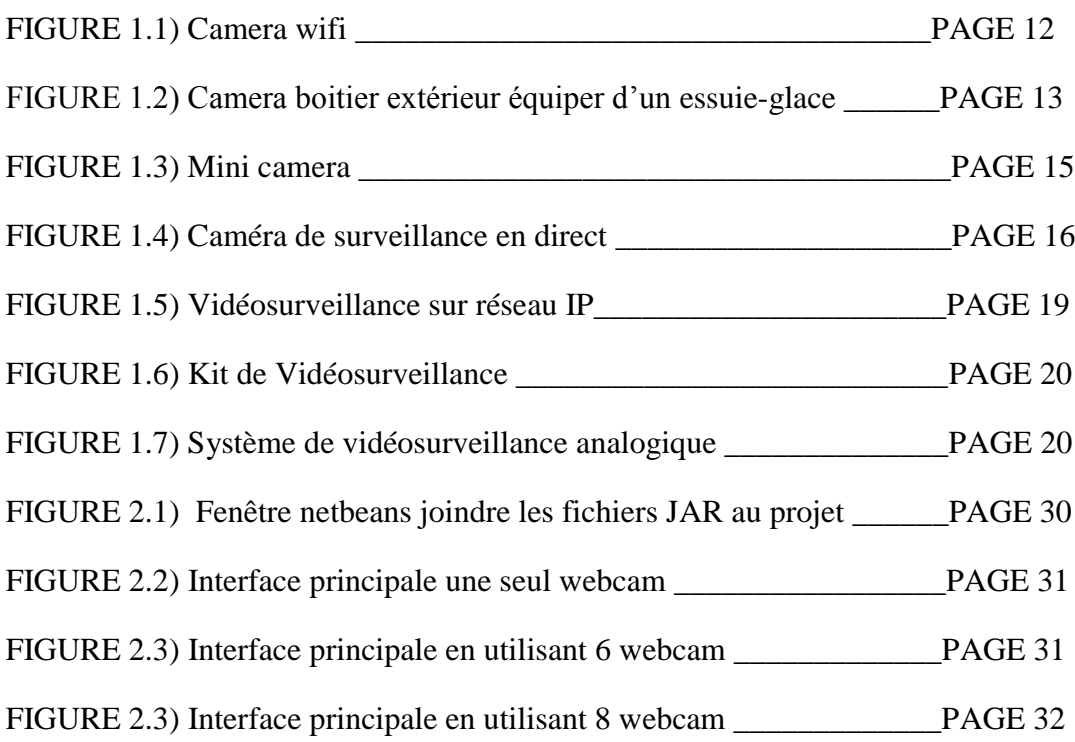

# Glossaries

- API: Application Programing Interface
- FMJ: Freedom for Media in Java
- IDE: Integrated Development Environment
- FPS: Frame Per second
- JDK: Java Development Kit
- WIFI: Wireless Fidelity, wireless internet
- JMF: Java Media Framework
- PDA: Personal Digital Assistant
- GSM: Global System for Mobile Communications
- GPRS: General Packet Radio Service
- IP: Internet Protocol
- DS: Direct Show
- J2EE: Java Enterprise Edition

# Résumé

**Résumé** : La télésurveillance est la surveillance à distance d'un lieu, public ou privé, de machines ou d'individus. Elle est employée dans de nombreuses situations, généralem ent

pour des raisons de sécurité. La vidéosurveillance consiste à placer des caméras de

surveillance dans un lieu public ou privé pour visualiser et/ou enregistrer en un endroit centralisé tous les flux de personnes au sein d'un lieu ouvert au public pour surveiller les allées et venues, prévenir les vols, agressions, fraudes et gérer les incidents et mouvements de foule.

La vidéo surveillance à distance peux utiliser des caméras connecté sur des réseaux local, ou sur intranet ou au sens plus large sur internet

Dans le cadre de cetravail une application des surveillances à distance en utilisant des webcams a été

réalisée pour la surveillance des endroits ou on a un accès sans fil au réseau local. **Mot clés :** vidéosurveillance, caméra de surveillance, caméra sur IP, réseau local, réseau sans fil.

**Abstract:** Remote monitoring of a place, public or private, machinery or individuals. It is used in many situations, usually for safety reasons. CCTV is to place surveillance cameras in a public or private place to view and / or record in a centralized location all flows of people in a public place to watch the comings and goings, prevent theft , assault, fraud and manage incidents and crowd movements .

Remote monitoring can use video cameras connected to the local network, or intranet or more broadly on the internet

As part of this work an application for remote surveillance using webcam has been carried out for monitoring places where one has a wireless LAN.

**Key words:** CCTV, surveillance camera, IP camera, Wi-Fi, wireless network.

**الخالصة:** المراقبة عن بعد من مكان، العامة أو الخاصة، واآلالت أو األفراد. يتم استخدامه في كثير من الحاالت ، وعادة ألسباب تتعلق بالسالمة.

CCTV هو وضع كاميرات مراقبة في مكان عام أو خاص لعرض و / أو سجل في موقع مركزي جميع التدفقات من الناس في مكان عام لمشاهدة مجيء وذهاب ، ومنع السرقة واالعتداء واالحتيال و إدارة الحوادث و الحركات الحشد.

المراقبة عن بعد يمكن استخدام كاميرات فيديو متصلة بالشبكة المحلية ، أو اإلنترانت أو على نطاق أوسع على شبكة االنترنت كجزء من هذا العمل قد تم إجراء طلب المراقبة عن بعد باستخدام كاميرا ويب من أجل رصد مكان واحد لديه شبكة السلكية.

**الكلمات الرئيسية** : الدوائر التلفزيونية المغلقة، كاميرا للمراقبة ، وكاميرا IP ، واي فاي، شبكة السلكية .